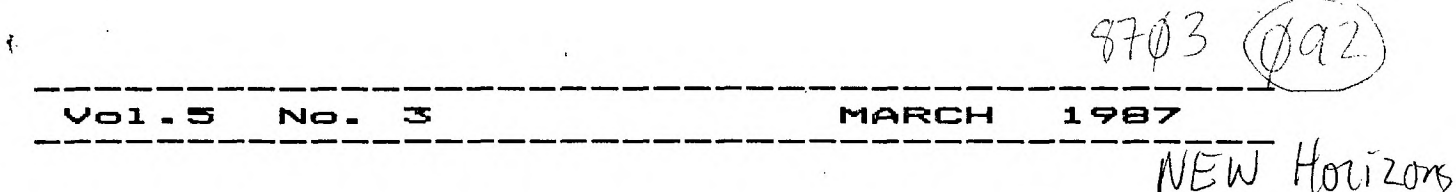

This newsletter is published jointly by OH-MI-TI and New Horizons TI-99/4A Home Computer Users' Groups. Material may be reproduced without permission provided the author and source are acknowledged. For more information concerning TI Users' Groups in the Northwest Ohio area, contact:

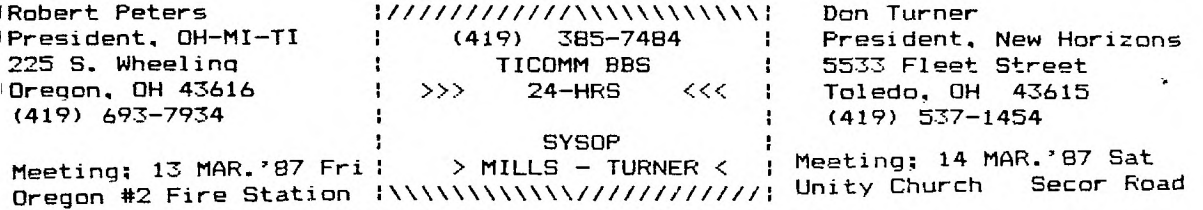

THE NEWSLETTER STAFF

Bill Tip Kent Sheets

Phil Bennis Marilyn Schafstall<br>Dave Burkette Earl Hoffsis Earl Hoffsis

LOCAL CONTRIBUTIONS BY;

BILL SAGER KENT SHEETS , PAUL SNEIDER

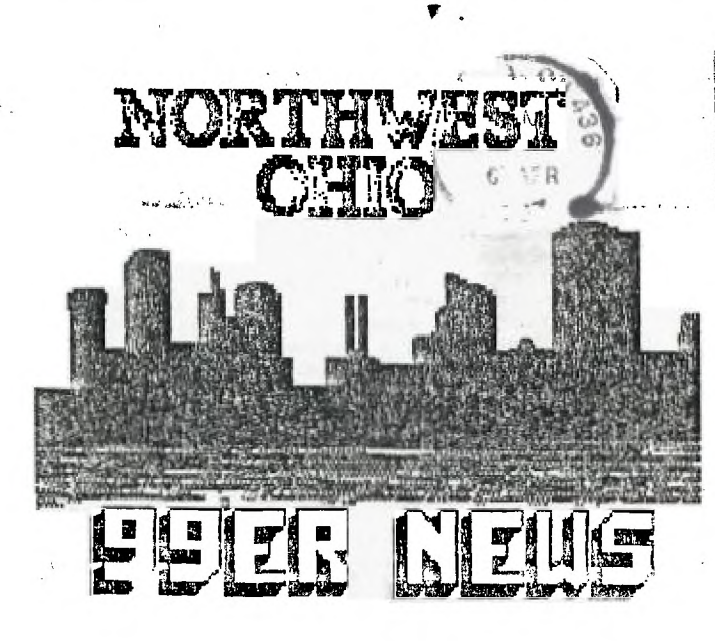

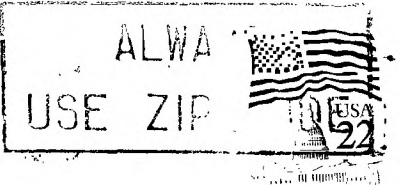

 $\rightarrow$ 

Bill Sager

612 Meadow Spring Maumee, OH 43537

 $\mathcal{L}$  .

Edmonton 99'ers Computer PO Box 11983 Edmonton, Alberta Canada **T5J 3L1** 

 $THE$  PRESIDENTS PAGE  $\frac{1}{\sqrt{2}}$  $\Rightarrow$ 

#### PRESIDENT'S CORNER

# by BOB PETERS<br>OH-MI-TI OH-MI-TI

are Bud Mills and Mark Lamb. pact-d with

The club has a new mailing perhaps it can be extended. address. It is: F=CDIFi ES A L\_EE

OH-MI-TI P.O. Box 167648 Oregon, Oh. 436167648

We (the officers) would like to know what you want to see in the way of presentations and software sales. Without your input we do the best that we can. We would also like to have some voulenteers to put on demos at the meetings.

software sales for this month are Sideways Print and Funnelweb Farm Utilities (to update your This months presentations will Last month the FAST-TERM demo be CSGD3 by Kent Sheets and <sub>fizzled out because we couldn't<br>Sideways Print for MultiPlan, by get, the modem, to contact our</sub> myself. There will be 300 blank club's bulletin board, we are<br>diskettes for sale. The h**o**bing to continue on it this software sales for this month wonth by making the connection .<br>are Sideways Print and Funnelweb fim Taylor did a splendid job<br>Farm Utilities (to update your despite the down fall of the<br>TI Writer to version 3.4). Also <sub>mod</sub> on the Funnel Web disk will be a program that is called Disk **fi**nris Dewy has expressed<br>Hacker that allows you to see intrest in being the club how each track on your disk is librarian this year. I am

13 at 7 P.M., at Oregon #2 Fire can not find a replacement for

#### NEW **HORIZONS**

## by Don Turner

chairs were filled. The new blustery weather Jets us know and demonstrated the PRINT<br>officers are Vice President: spring is nearing. I hope-command. This month we are Kent Sheets, Secretary: Pat everyone is ready for this90ing to talk about<br>Hunsinger and the two directors months-meeting. This month isComputational operations. This some Pat Hunsinger is also the demonstrations and new club multiplication, addition,<br>Librarian. I'm sure you will disks. The first Basic/Ext<sup>division</sup> and subtraction. We<br>give the new officers your full Basic SIG seemed to be a there was not enough time, hope to see you there.

> This month , there is going to be a demonstration of 99 DOS. (Disk Operating System) This demo is going to be a good one and I highly reccomend that you be there. Also this month a graphics program will be demo'd and it too sounds like a great TI software. Its astonshing that a computer that was orphaned several years ago still has new and better software showing up each month.

**If ANYONE** is intrested please let me know. This is your chance to do the things you always wanted to but was afraid to ask. Have no fear, This position is easy. formatted. confident that he will do a splendid job organizing and The next meeting is on March updating our library. I still Station. Hope to see you there. the Vice President's position.

> Monty Schmidt's DSR book will be available for eve one to<br>browse through.: This book<br>covers the DSR (device-service routines) for the TI. For those intrested in this book, they should see John Clulow. He will be able to tell you how to get a copy for yourself.

**This month's meeting will be on March 14 at 2:00 PM.** For those who are intrested in the The club had elections at the Basic SIG we will meet at 1:00 last meeting and all of the March is upon us already, its PM. Last month we talked about great will include exponentiation.

#### by Roger Biddle OH-MI-TI

#### COMPLETE 99/4A SYSTEM

P-BOX INCLUDING: 32K,CORCOMP DSDD CONTROLLER, RS232<br>720K DOUBLE SIDED 720K DOUBLE SIDED HORIZONS

RAMDISK STANDALONE DSDD WITH PS/CASE

- TI-WRITER WITH MANUAL
- MULTIPLAN WITH MANUAL
- EXTENDED BASIC WITH MANUAL
- 

EDITOR ASSEMBLER WITH BK

SPEECH SYNTHESIZER WITH RESET BUTTON

TI-99/4A CONSOLE

LOGO I WITH MANUAL

SIGNALMEN MARK 3 300 BAUD MODEM

MINI MEMORY<br>TE-II TE-II

CARTRIGE EXSPANDER

PLUS MANY CARTRIDGES

\*\*\*\*\* I'M SURE I FORGOT SOMETHING, SO GIVE ME A CALL FOR PRICES AT 419-666-4945

#### **DEADLINE**

by NEWSLETTER STAFF OH-MI-TI and/or NEW HORIZONS

The following is the cutoff date for the NEWSLETTER.

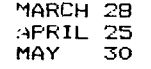

These dates are all Saturday's.

# TRITONS PC/TI CLONE CONNECTION

WHAT'S THE USERS GROUP VERDICT?

by Bill Sacer New Horizons

TI users groups have Most reported the news of the Triton IBM clone that is designed to utilize the 99/4A keyboard and your present monitor or TV. While some groups have only listed the specifications from the sales literature, others have expressed opinions as to the wisdom of purchasing this unit. How do these 99'ers feel? Every opinion and comment I have seen has been negative.

The consensus is that the<br>price of almost \$600, with DOS and shipping, is barely below the price of a conventional IBM clone or compatible. Most think it makes little sense to buy the Triton product and still be using the 99/4A keyboard and a monitor or TV that can hardly be read in the 80 column mode.  $\Delta$ more pratical approach would be to just buy a complete clone system and keep the TI for your children or until you become familiar with a new totally system.

Understand that the Triton unit will not permit using any of your TI software in the IBM mode. You will need to obtain new software to use. There is no sharing of disk drives. The only things shared will be the keyboard and monitor, both of<br>which might present serious obstacles in the IBM mode.

More than one remark was made that for home use, the 99/4A provides an adequate system. Sure, it may take a bit more<br>effort and few minutes longer, but most home needs are filled with a expanded TI. Another<br>opinion was that the<br>conglomeration of connections<br>seemed to be a makeshift<br>approach to going the MS-DL route.

Apparently the Triton device was targeted to console and console/tape recorder owners. They never upgraded their TI and most likely are not users group members and do not know of all the exciting things that can be done with the addition of disk  $drive(s)$  and  $32K$ .

# **COMPUTERIZED** HOBBY

### by PAUL SNEIDER NEW HORIZONS

IT REALLY AMAZES ME AT HOW **MANV** HOBBIES ARE **NOW** COMPUTERIZED, ONE OF MY HOBBIES IS METAL DETECTING FOR OLD AND NOW, THE LOST ITEMS.<br>METAL DETEC **OLDER** DETECTORS WERE DEVICES THAT WOULD SEND OUT A FREQUENCY Steve Patterson - New Horizons AND THEN MONITOR THE PULSE THAT RETURNED TO THE UNIT. IF **THERE** WAS METAL PRESENT- ANY METAL- A SOUND WOULD BE HEARD FROM A SPEAKER OR HEADPHONES, SORT OF A BUZZ OR BEEF.

THE MODERN DEVICES DO SOME UNBEL IEVABLE THINGS. FOR UNBELIEVABLE<br>
EXAMPLE, WHEN METAL DETECTING A From the<br>
LAWN AND THE COIL OF THE UNIT News in the<br>
FASSES OVER A FIECE OF METAL, 99/4A new:<br>
THE SOUND THAT IS MADE IN THE Philadelph<br>
HEADPHONES VARIES, DEPENDING ON TI-D-Bi THE KIND OF METAL. IRON MAKES ONE SOUND, COINS ANOTHER KIND OF SOUND. ALUMINUM **STILL**  $\Delta$ SULNU, ALUMINUM SILLL<br>SPECIAL TYPE OF COMPUTER TO<br>ANALYZE THE SIGNAL DETERMINING<br>ITS LIKELY COMPOSITION AND THEN MAKING THE APPROPRIATE SOUND IN THE HEADPHONES.

BUT THEN THE DETECTOR DISPLAYS<br>ON A METER THESE RESULTS AND CAN FURTHER DIFFERENTIATE IF THE<br>METAL IS A PULLTAB, A BOTTLE<br>CAP, A GOLD OBJECT, A SILVER OBJECT, A PENNY, NICKEL, DIME, meeting Jim at any of the<br>QUARTER. HALF-DOLLAR. OR A meetings Jim at any of the QUARTER,

THEN, IF A SWITCH IS THROWN,<br>IT CAN IDENTIFY THE DEPTH THAT<br>THE OBJECT IS UNDERGROUND!!!!

ANOTHER AMAZING FUNCTION OF THESE MODERN MACHINES IS THAT BY ADJUSTING CERTAIN CONTROLS, THE there was some<br>DETECTOR CAN OVERLOOK ANY METAL information in them. OBJECT IN, SAY, THE FIRST TWO<br>INCHES OF THE GROUND!!! THE REASON IS THAT PULLTABS ARE A<br>FAIRLY RECENT INVENTION OF MANKIND AND THEREFORE ARE IN THE FIRST TWO OR THREE INCHES OF GROUND. ANY OLD COINS LOST MORE<br>THAN 50 OR 60 YEARS AGO ARE<br>FROBABLY DEEPER THAN THREE INCHES.

THERE HAS TO BE SOME FANTASTIC COMPUTER INSIDE THESE DEVICES IN CONFER TO DO ALL THAT IN A SPLIT<br>SECOND OF TIME! NOW WHAT I WOULD<br>LIKE TO DO IS FIGURE OUT A WAY<br>TO CONNECT MY DETECTOR TO MY TI 99/4A.

> DONE ON A TI 994A NOT ON AN IBM ! NOT ON AN APPLE!

#### NORTHWEST OHIO 99'ers GO NATIONAL

by Your Raving Reporter

Four of our members original articles have recently been<br>republished in other TI users group newsletters.

"Hidden Characters"

From the Oct 86 NW Ohio 99'er News in the Feb MSP 99'er (Minneapolis/St Paul) newsletter.

Dave Burkett - OH-MI-TI

"The X-10 Powerhouse" From the Nov 86 NW Ohio 99'er News in the Feb Cleveland Area 99/4A newsletter and the Feb Philadelphia Area newsletter

Bill Sager - New Horizons "CSGD III - A Review" From the Jan 87 NW Ohio 99'er

News in the Feb Cleveland Area 99/4A newsletter.

Jim McCulloch - New Horizons

"Adding To Your Supercart" From the May and June 86 NW Ohio 99'er News in the Feb Los Angles group newsletter TopIcs. (if you can't recall seeing or  $A$  meetings - it's because he lives out of town - in Chicago)

If you only glanced over these before you may want to read the articles again. Others thought there was some worthwhile

Additionally, John Clulow of New Horizons has been writing for MICROpendium and his recent articles appear in the Feb 87. Jan 87, Nov 86, and Aug 86 issues.

Congratulations all!

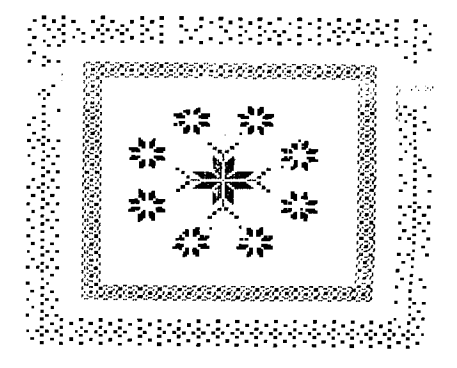

COURTESY OF KENT SHEETS

**PAGE** 4

\*\* Press any key \*\* A-Abort,U-Upload,D-Download? DISK DIRECTORY Checking Drive # 1 Diskname DRIVE-1 File Name Format Size 3/5DM-DOCS-DIS/VAR 21 Checking Drive # 2 3/5\_MGR1---PROGRAM 33 3/5\_MGR2---PROGRAM 30 Diskname DRIVE2<br>ABORIION---UNKNOWN 19 File Name Format Size ABORTION---UNKNOWN 18 ALTERDOS---DIS/FIX 7 CHECKERS---DIS/FIX 71<br>ARCHIVER---PROGRAM 31 COUPONS----PROGRAM 34 ASIMOVIAN--INT/VAR 52 COUPONS----PROGRAM 34<br>ASIROJN-----PROFRAM 34 NEWS------DIS/VAR 72 ASTROID----PROGRAM 24<br>AUTOCHAR---PROGRAM 8

BUDGET-----PROGRAM 43<br>CALENDAR---PROGRAM 32

CAVEQ------PROGRAM 44<br>CISLIST03--DIS/FIX 77

CLIMATE----PROGRAM 35 CLOCKV2----PROGRAM 6

DIALAWORD--PROGRAM 5<br>DIALER-----PROGRAM 6

DIALERV2---PROGRAM 7

FR1002------ PROGRAM 40

GEMINI-----PROGRAM 12<br>GENWRITER--PROGRAM 34

NHFROG-----PROGRAM 26<br>OVERLAYER--PROGRAM 32

RECIPEFIL--PROGRAM 23<br>RECIPEV2---PROGRAM 23<br>SUBWAR-----PROGRAM 34

TEXT128----PROGRAM 13<br>USERFILE---INT/FIX 1

WINDCHILL--PROGRAM 13<br>**XMASTREE---PROGRAM 11** 

NWO86\*1----DIS/VAR 56<br>PUPPYCHOW--DIS/VAR 3 BBSLIST----DIS/VAR 15 FUPPYCHOW--DIS/VAR 39<br>BIBLISTC---PROGRAM 33 SURVIVAL---DIS/VAR 39 BIBLESEC---PROGRAM 33 BURVIVAL---DIS/VAR 39<br>BUBEET - PROFEAM 17 TAXPLAN----INT/FIX 47 TAXPLANDOC-UNKNOWN 8 CALENDAR PROGRAM 32 TO/DON\_T---UNKNOWN 57<br>VCR/PRNT---UNKNOWN 5 CASTLEFIL--PROGRAM 40 VCR/FRNI---UNKNOWN 5<br>CAVED------PROGRAM 44 VCR/SCRN---UNKNOWN 8 VCRDATA----INT/VAR 2<br>VCRLOAD----UNKNOWN 25

END OF DISK DIRECTORY<br>COPYV3-----PROGRAM 11 Use CRC error checking<br>CTRL/EDIT2-DIS/VAR 4 Use CRC error checking Use CRC error checking?(Y/N)N<br>CTRL/EDIT2-DIS/VAR 4 File name? or C/R to exit ><br>DEW---------PROGRAM 11 [1] STREET THE THE THE THE RAME OF CAR TO EXIT ><br>DEW-----------PROGRAM 11 User cancelled transfer.<br>DIAL-AWORD-PROGRAM 5 User cancelled transfer.

### DIALER PROGRAM 6 **-1- 1C-11•11A 11-4- L\_-**

DM1002------PROGRAM 34 Kent Sheets 3/87

# GASPGM-TI--PROGRAM 19 OH-MI-TI

GENWRITER--PROGRAM 34 Several years ago, Don Veith<br>IGET-------DIS/FIX 17 did a review of a program called IGET--------DIS/FIX 17 did a review of a program called<br>IRA--------DIS/FIX 19 "TC-MAIL" by Thi Chau. It was IRA DIS/FIX 19 **"TC-MAIL" by Thi Chau. It was**  LOAD PROGRAM 2 **written with the TI Forth**  LOADER-EXB-PROGRAM 9 **programing language for great**  LOTTO PROGRAM 11 **speed. It had a record storing**  MICROLABEL-PROGRAM 19 capacity of 710 records on **a**  MORSE PROGRAM 36 **single-sided, single-density**  disk. The program was orginally<br>distributed by Ramsoft OVERLAYER PROGRAM 32 **Enterprises of Fullerton, CA.** 

P-----------PROGRAM 11 After writing to<br>PEACE------INT/FIX 8 Enterprises with no rep PEACE INT/FIX 8 **Enterprises with no reply, and**  PHONEBOOK PROGRAM 33 **also calling a phone number that**  PRAYSEC PROGRAM 32 **was listed in the review without**  OUICK/DOC INT/VAR 12 **any results, I am unable to**  OUICKFIRE PROGRAM 45 **locate any info about this**  OUICKSORT PROGRAM 8 **program or the programmer.** 

READSECTOR-DIS/FIX 23 **If anyone knows the**  source for TC-MAIL please contact SUBWAR-----PROGRAM 34 me. I am interested if any<br>SWL-LOG----PROGRAM 33 woor**ades were øver made** to this upgrades were ever made to this<br>program.

Whatever happened to Ramsoft<br>Enterprises? VACATION PROGRAM 12 **Enterprises?** 

XMASTREE PROGRAM 11 1673 S. North Curtice Road **Curtice, Ohio 43412 (419) 836-7877** 

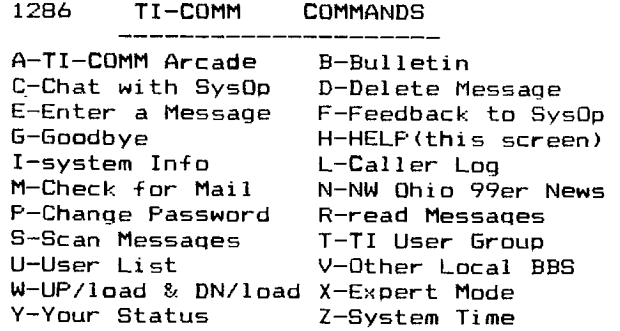

ABCDEFGHILMNPRSTUVWXYZ >Z System Time is :22:53:40 \*\* Press any key \*\*

Legend

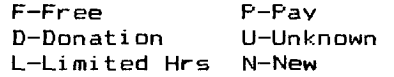

NAME & OPERATING HOURS PHONE #

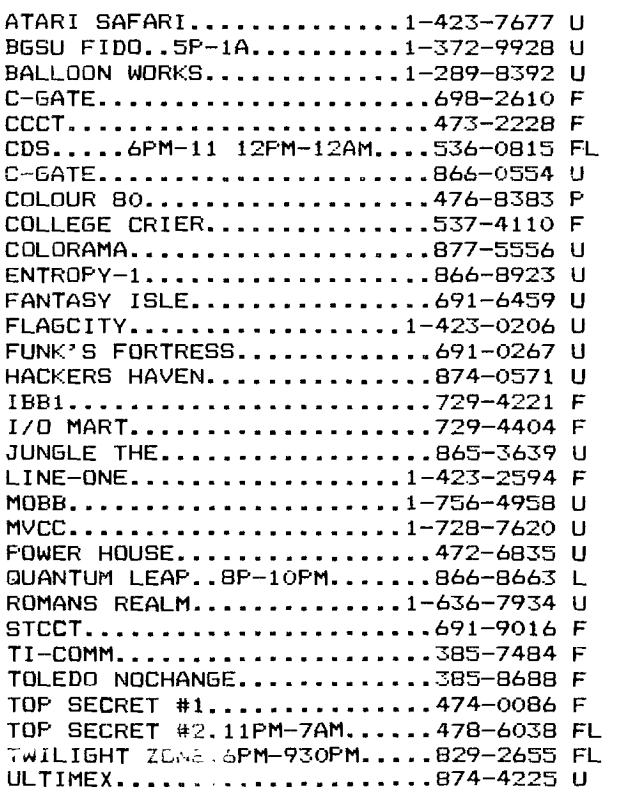

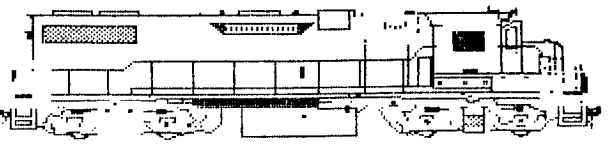

PAGE 5

**FEINTS FONTS .9 CI More FONTS ALSO CALLED CSGD USER DISK 4** 

> **by Bill Sager New Horizons**

**Take a look at the sixteen impressive, unique and new fonts that are available as CSGD User Disk Set 4. These are all fully compatible with every CSGD**  program to date. **consists of two disks.** 

**In addition to the sixteen new fonts there are 61 small graphics, which includes two complete sets of monograms in two different styles. But that's not all. If you own the CSGD I package you can also print 26 new pictures of airplanes, trains, computers, holiday scenes, and more.** 

**Eleven of the sixteen fonts include lowercase letters and all have the complete set of numbers and various punctuation. If you recently obtained the CSGD III set of programs and want to expand on the variety of labels, letterheads, and messages you create, then this two disk set is just the ticket. 7276 RINIAIMITIST** 

**Since several people have already expressed interest, we'll try to arrange another users group special purchase at a discounted price. Plan to place your order at the March meeting for delivery at the April meeting.** 

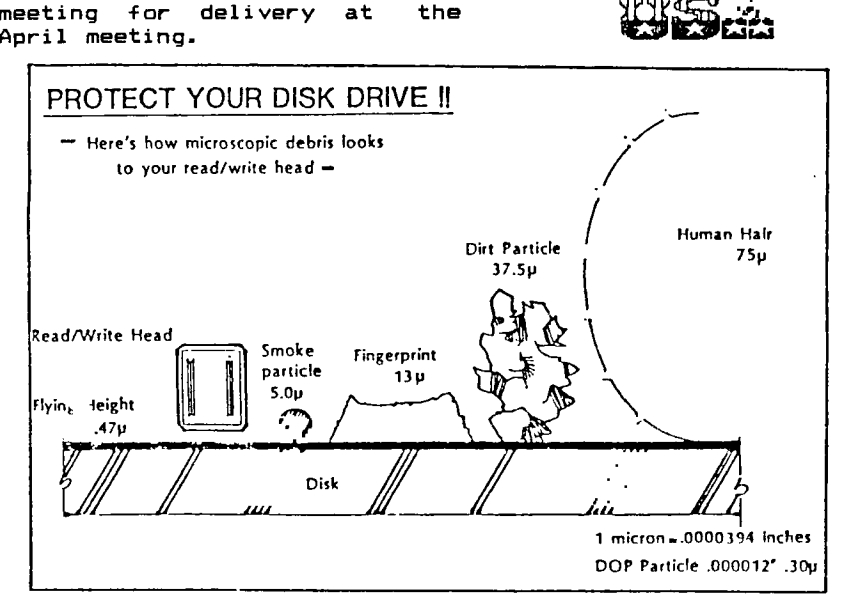

#### I **NDEX NULAJ099' EEFR**

**Kent Sheets 3/87** 

#### **OH-MI-TI**

**Many times TI owners have asked about information about the 7199/4A. A lot of valuable information has been printed in the Northwest Ohio 99'er News over the years. The real trick is if you can find it.** 

**Each year I have indexed the Northwest Ohio 99'er News in a Dis/Var 80 file (That is why I have a computer, to be**  organized!). **from Dave Romer, "Mini-Base", I am able to sort by article name, volumn number, issue number, or date published. I also use the feature in TI-Writer to locate "Key Words".** 

**If you would like to use these index I have uploaded the files to TI-COMM BBS (385-7484).** 

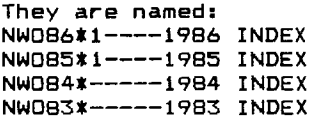

**The files for 1985 and 1986 are already sorted by article name. Files for 1983 and 1984 are listed by volumn, issue and date issued.** 

**If you do not have** access to **TI-COMM BBS, just get a disk to me and I will copy the files for you.** 

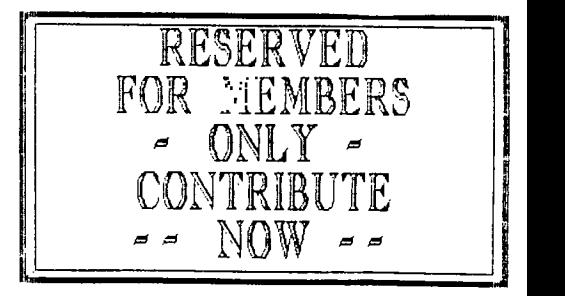

# **100() ). 0 • 11 III TTITWATTMArgeny lErtill <sup>r</sup>enTINITO 11(1/1 ,i• stlia ., 117tti411%,teig i• ailAtragt**

**BLOCEPT BRAVE** 

<u> Albaxia</u>

**0:V<sup>144</sup> 'F]** 

**EURLY** 

**NEWS** 

**REPORTR** 

**=UCH** 

**ditaktee** 

**STENCL2** 

**TECI-13** 

TYPEWRI

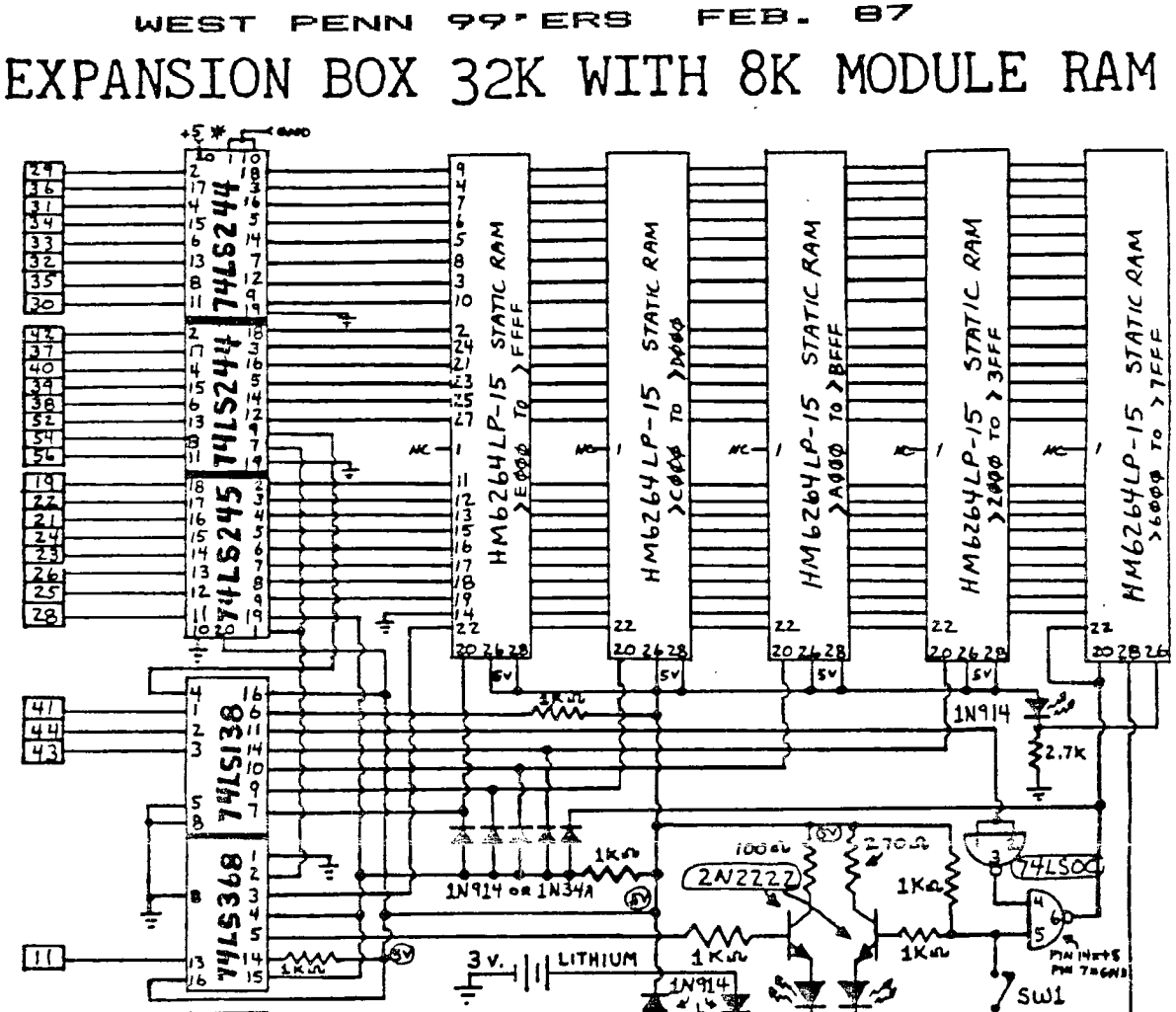

 $\mathbf{v}$ see **Legre**  $(5 \text{vol} \tau s)$ نتحنهه 7805  $147MPD$ LOI MFD. +sv Reo  $10000$ **TVBAYTT** юv  $2.754 \times 10^{-14}$ TTANTALUM ① ⋣

# \* BOTH THLSZ44'S MUST HAVE +5 AND GND.ON THESE PINS

BK OPTION:  $1 - 6264LP-15$  STATIC RAM CHIP<br> $1 - 74L500$  CHIP

1 - 1971 - 1974 - 1974 - 1974 - 1974 - 1974 - 1974 - 1974 - 1974 - 1974 - 1974 - 1974 - 1974 - 1974 - 1974 - 1974 - 1974 - 1974 - 1974 - 1974 - 1974 - 1974 - 1974 - 1974 - 1974 - 1974 - 1974 - 1974 - 1974 - 1974 - 1974 -

PANTS LIST:<br>BASIC 32X MEMORT CARD;<br>62641P-15 STATIC RAM CHIPS<br>74LS138 CHIPS<br>74LS244 CHIPS<br>74LS245 THIPS  $\ddot{\phantom{1}}$  $-74$ LS368<br>-7805  $\mathbb{C} \mathbb{P} \subset \mathbb{R}$  . 1 - 74LS368 - 2+1:<br>
1 - 20222 MPN TRANSISTOR<br>
1 - 202222 MPN TRANSISTOR<br>
1 - LED (OMLT IF NO BY OPTION)<br>
4 - 19914 OR 11934 1<br>
1 - 19914 OR 11934 1<br>
1 - 11914 DRIPH P.<br>
1 - 100 OHM 1/4 m. n.i.,<br>
1 - 100 OHM 1/4 m. n.i.,<br>

- 
- 
- 
- 
- 
- 
- 
- 
- 4 THE DISC OR HONCLITHIC<br>- LEAD EDGE CONNECTOR (T.I. PART# 12111121-30) 30/60 CONTACT.<br>- APPROPRIATE CIRCUIT CARD FOR BOARD ASSEMELT

7 - MISC SOCKETS, WIRE, SOLDER EQUIP.

PLEASE BE CAREFUL ASSEMBLING! SEE TEXT ON OTHER SIDE.

#### EXPANSION BOX 32K WITH 8K MODULE RAM

NOTES:<br>"I I HAD GOOD LUCK USING 1M914 DIODES FOR THE 32K LOGIC, GERMANTUM<br>""S MAT BE USED FOR MORE ASSURANCE THAT A "LOW" LEVEL CAN BE DETECTED<br>""..A'S SHOULD BE USED AS THE DECODE DIODES TO PIN 20 OF THE RAM ( UP TO<br>5 DIO

1 - 781,500<br>
1 - SYST TOGGLE SWITCH<br>
1 - SY. LITHINM BATTERT AND HOLDER<br>
1 - SY. LITHINM BATTERT AND HOLDER<br>
1 - LED (IF 3 LEAD 2 COLOR LED) OR<br>
2 - LED (SYST 1/4 M, REP 1 - 1570R<br>
1 - 2.7K 1/4 M, REP 1 - 1570R<br>
3 - 1891 -

2) IT IS A GOOD IDEA TO PUT A .1 MFD BYPASS CAP. ACROSS EACH +5 V. PIN OF EACH CHIP TO GROUND. ( NOT RECESSARY )

3) I USED A THREE LEAP, TWO COLOR LED INSTEAD OF TWO SEPARATE LED'S.<br>ASSUMING THE RED LED'S A-M- IS CONNECTED TO THE MAIN 32K SECTION, WHE<br>FOLLOWING COLORS WILL BE WAS ARRESTED INDICATOR WINDOW:<br>RELEX - 8K MODULE MENORY B

A) THE CIRCUIT SHOWS BATTERT BACKUP FOR THE 8K  $M^*$  : MENORT FORLY".<br>PIN 28 OF THE REST OF THE MENORT CHIPS COULD BE CONNETT! TO VEATT IF TOU<br>DESIRE, MHICH WOULD THEN SUPPORT THE 32 DURING POWER FALL (OR TURNING OFF<br>THE

5) SWITCH SWI DISABLES BK, SO MODULES WITH ROH ( OR HINI-MEM ) WILL STILL FUNCTION.

6) LIMES RUNNING STRA:  $\top$  THROUGH THE 626415 ARE CONNECTED TO THE SAME PINS ON ALL CHIPS.  $\text{mA} \top \vdash$  PIN 22)

PAGE  $\blacktriangle$  EDITORS NOTE:

IN AN EFFORT TO CONTINUE PRESENTING THE READERS OF THE WEST PENN 99'ERS WITH A WIDE VARIETY OF HARDWARE ARTICLES, I'VE INCLUDED A VERY GOOD ARTICLE BY JOE SPIEGEL PAST PRESIDENT AND HARDWARE ENTHUSIAST OF THE "AIRPORT AREA COMPUTER CLUB". HE HAS TAKEN THE IDEA OF DO-IT-YOURSELF MEMORIES A STEP BEYOND ANY I'VE SHOWN HERE IN THESE PAGE, ANSWERING THE DESIRES OF SEVERAL, WHO HAVE ASKED ME IF THEY COULD BUILD THEIR OWN 32K MEMORY CARD FOR THE EXPANSION BOX. WELL HERE YOU ARE, AND HE HAS GIVEN YOU A LOT MORE:

- - \* 8K OF MEMORY THAT IS ACCESSABLE BY E/A USERS. (W/BATTERY SUPPORT)
	- \* 32K OF MEMORY THAT CAN ALSO BE BATTERY SUPPORTED IF YOU FIGURE OUT HOW THIS CAN BE USED.
	- AN INTERFACE BOARD FOR THE PEB THAT COULD ALSO HAVE SUCH FEATURES AS A CLOCK, A SPEECH SYNTHESIZER, ETC, ADDED IF YOU ALLOW ENOUGH ROOM WHEN YOU ASSEMBLE THIS INITIAL PROJECT.

I'M REALLY PLEASED TO HAVE ANOTHER HARDWARE HACKER SO CLOSE TO HELP TO CONTRIBUTE TO THIS AREA OF THE T.I. COMMUNITY SUPPORT.

\*\*\*\*\*\*\*\*\*\*\*\*\* JOHN F. WILLFORTH (412) 527-6656, WP99'ERS \*\*\*\*\*\*\*\*\*\*\*\*\*\*\*\*\*\*\*

- \* I RECOMMEND HIGHLY THAT YOU REMOVE ANY "UNNEEDED BOARDS" FROM YOUR
- PEB, BEFORE YOU PLUG ANY OTHER BOARD OF UNKNOWN CAPABILITIES INTO AN
- OTHERWISE USEABLE PEB! THIS REQUEST SHOULD ALSO INCLUDE THE DISK CONT.
- CARD. I WOULD ALSO LIKE TO STATE FOR ALL WHO ATTEMPT THIS PROJECT.
- THAT YOU DO SO AT YOUR OWN RISK, NOT AND I REPEAT, "NOT" AT THE RE-
- SPONSIBILITY OF EITHER JOE, MYSELF, OR EITHER USER'S GROUP OR ANY
- 

# \* REPRESENTATIVE THEIR-OF, AND THERE-UNDER, OR WHITHER-TO-FORE! <del>\*\*\*\*\*\*\*\*\*\*\*\*\*</del>\*

**32K+ for the PEB:Most people with Peripheral Expansion boxes already have a 32K card. or one of the large memory cards by FOUNDATION. MYARC, or CORCOMP. For those people, like myself. that like to play with electronics and either don't have a 32K card, or want to get rid of the power hungry DRAM. here is a project for you. I got the idea for the card from an**  article in the R/D Computing Newsletter by Ryte Data of Canada. **project described in the newsletter was only the 8K portion of the card I built. I thought that it was a 'waste of a slot to only include 8K. so I added some more memory and some extra buffer chips and created the card I am describing. I would like to point out to anyone that read the Ryte Data newsletter. The 74LS368 chip is not correctly wired in their article. thus the 8K card they describe will not work properly. The curcuit diagram of my card that is included in this newsletter shows the correct wiring for that chip. I called it the 32K+ card because it not only contains 32K of Static RAM, but also has an additional 8K in the module ROM/RAM area that makes it into a "Supercart" type accessory. Thus you can have all the benifit of a Supercart without modifying your E/A module. In fact, with a CorComp controller card (or possibly the MYARC disk manager). you can load the module space without the E/A module it you have a program that can stand alone. The 8K portion is battery backed so that if you load a**  program like the Supercart menu that I discussed a couple of months ago.<br>the program will remain even after the PEB is turned off. There is a **the program will remain even after the PEB is turned off. There is a switch that is wired into the card to allow the 8K to be disabled while using other modules that have ROM or RAM in them. Even with the** eK **disable still retained.** The total cost of the card is **about \$40.00. I realize that a used 32K card can be found for less money. but it uses DRAM which consumes much more power and does not contain the extra 8K. A version of this card could be built into the console or Speech Synthesizer for about \$25.00. but there is then the disadvantage of your system not being interchangable with other peoples' systems. The internal modifications also cause problems if the console has to be repaired; you have to remove any modifications before sending it out. I can supply you sources and prices for the parts required.** 

# CALL KEY by George F. Steffen

Several months ago. Jim Peterson of Tiguercub raised a question concerning the CALL KEY subprogram. He questioned the TI Manual's explanation of the status variable. saying that the only time he could cause it to reach a value  $\,$  of  $\,$  -1 was by holding down the key. I wrote an explanation and sent it to him, but his further comments lead me to believe that he did not completely understand my explanation. If he can not understand this. most programmers probably do not, so I will attempt a full explanation.

11.1111116111.111.3111.1111.1111111111111111 **TonTr% -** Lr Q9rs \*

First, the reason for the status variable. After all, in basic programs. it is used mainly to tell when a key has been pressed. This could have been included in the CALL KEY subprogram itself, or the programmer can tell when  $a$  key has not been pressed by the key variable having a value of -1. There must be some other good reason for adding a variable. There is and it has to do with debounce and repeat key.

We tend to think that an electrical switch, when closed, makes a contact which stays that way until we turn it off. It may appear that way to out slow senses, but the contacts will actually hit, bounce open and close again. When we hit a key, some provision must be made to keep the computer from. putting the character on the screen more than once. This is taken care of partially in the construction of the keys where there are two separate contacts so that one could close before the other and then the second would close as the first opens. This helps, but, in the immediate mode, when the. computer has nothing else to do, it would still show two seperate key pushes if it were not slowed down by software. For a brief period after an initial key push, an open switch followed by a repeat of the previous key is ignored. If a different key is pressed, the computer will treat it as a new key and will show it. Have you ever missed the key you were attempting to press and hit two keys at once? You may have seen one character appear, then the second, and the first again. This is because the one key **made** contact slightly ahead of the first, it bounced open just as the second key made contact, and the the second key bounced open as the first closed again. After that, since the first key reamained closed, the computer stopped putting the characters on the screen.

If you keep the key down, the computer will eventually start repeating the character. You may think that the computer is working full speed in displaying these characters, but, if it had not been slowed down, it could fill the whole screen before you could let go of the key.

As I stated earlier, when in the immediate mode, the computer has nothing to do but scan for key presses. Also, the normal use of CALL KEY in BASIC does the same thing. However, this is not necessarily always true. In Extended Basic, when LISTing a program to screen for instance, the computer executes the scan one time after each line. If it detects a new key, it stops the LIST. When the scan is stopped, it keeps looking and again, when it detects a new key, it starts the LIST again. If it did not have the status variable to tell it the same key was still down, it would keep stopping and starting the LIST. Have you ever restarted a  $\hat{\mathbf{1}}$ ist  $\mathbf{1}$  and then hit the same key again to stop or even tried to use the CLEAR key to get out of LIST? The first key push will restart the LIST, but then the computer ignores you even though you may release and repush the key. What has happered is that you released and repushed the key while the computer was LISTing a line. By the time the computer has finished the line and gone to scan, you have pushed the key again so that this is the same key that was pushed during the previous execution of the scan.

When the computer finds a new key pressed, it continues its scan, checking for SHIFT, CONTROL, FUNCTION, or ALPHA LOCK. If it finds the same key pressed, :t does not recheck those. Therefore, if you press or release one Of those keys while a character is repeating on the screen, it will have no effect: the same character will continue repeating.

For those of you who are interested in exactly how this works. I recommend you get Millers Graphics Explorer and watch the keyboard scan in action.

#### **SO YOU THINK YOU WANT THE T1/1811 CLONE!!! By Deanna Sheridan - NorthCoast 99ers**

**Elsewhere you will see the announcement by Millers Graphics of the so-called upgrade for the TI to use IBM programs. As I read the announcement, it is 'not' an upgrade for your TI. Rather it is an IBM clone on which you can use your TI keyboard. A true TI upgrade would be one that would give you an economical way to add the 32K needed for most programs, an RS232 and disk system. If you do not now have these items, the TI/IBM . will NOT let you run TI diskbased software. It gives you no more use of your TI than you had before. Instead you will find that you have an IBM with a TI keyboard for all practical purposes.** 

**With the price of the clones dropping almost daily, you might as well have two complete systems and have the use for an IBM style keyboard for your IBM. I was personally very disappointed by this announcement as I cannot see how it is going to help keep our TI alive. Instead you will see the demand for TI software decrease (which can only hurt) and that for IBM type software increase.** 

**If you do go the clone route, you may be quite surprised to find that it is even dumber than your TI. After being used to having my TI fire up with a nice welcome screen, all ready for me to type in a program or**  load some software, it was a real shock to turn on my Epson **compatible and find that there was nothing but a black screen with a little C> at the bottom. I had a hard disk so that my DOS (Disk Operating System) had already booted. On a floppy-based system, you have to insert your DOS diskette each time you boot. before you can do ANYTHING. Commercial diskette based programs will boot without DOS if they include the Command.Com file. Otherwise you have to run DDS BEFORE you do anything else. Some DOS commands are resident and others are not, so you will find yourself constantly reinserting the DOS diskette as programs require certain commands.** 

**DOS is a whole new set of commands and utilities which you will have to master. After getting over the shock that I was stuck with the black and white screen (at least for**  awhile), I went out and spent \$40 on books to tell me how **to use DOS and write my own colorful screen menu program. You will have to learn about 'Batch' files, directories and many other things that are taken care of automatically for you with the TI.** 

**Want to run a Basic• program7 Set out the BASIC diskette and load Basic before you run the program. Again, better get used to the black and white screen until you learn a few tricks. Getting calor in basic was fairly easy as I wrote a small program with the screen colors I wanted and when I load Basic I load this program. But, if I run a basic program, the colors aren't permanent and if I want to do some programming, I have to redo my screen.** 

**What kind of software do you think you want to run on . this fancy machine. Remember, you are used to paying \$10 to \$40 for some excellent games, utilities, etc. for the TI. I have 3 word processing programs for the compatible and if TI-Writer would support 80 columns and have decimal** 

#### >>>> A NEW CALL LOAD (((()

# Taken from: Aaron W. West - Boston Computer Society

Has your computer ever locked up while saving an Editor Assembler file? Try to avoid spikes by maybe using a spike suppressor, but if your computer does lock up, type **in**  CALL LOAD(-31860, 96, 41) in TI BASIC to return to Ed/Assm

**without** reinitializing the memory expansion. You can also use this to rerun a program that you loaded into Ed/Assm. (Note: this will only work with an Ed/Assm Cartridge located at 6ROM address >6000. This will not work with a moved Ed/Assm using a GRAM tracker.]

**tabs (I do a lot of statistical typing), it would be my number 1 choice. It is versatile and easy** and the **transliterate command lets you do almost anything** you want. **I spent hours trying to get my other 3 to do something TI-Writer does without a hitch the other day, and none would. My word processing programs are the one I got with my Leading Edge (I know I said Epson** above...long story), PC Write (A fairware program compared to Wordstar) and IBM These are probably the types you would be working with since **how many of you can afford WordStar or Microsoft Nord, etc. I still like** TI-Writer best for versatility and ease of use. This is being written on my Leading Edge WP and it does **a** nice job if you don't want to get fancy with a lot of formatting within your document which **I sometimes have to do with** special accounting reports and I still revert to the TI-Writer.

I have an excellent general ledger package which would do all of your accounting, but you wouldn't want to spend as much for it as my boss did. Got a great tax package the other day (anyone want their taxes done reasonably?), but again you wouldn't want to have to buy it yourself. Same with spreadsheets. Would you have that much use for them for what they cost? Games? Why spend that kind of money on a computer to play games. The compatible does nothing for me on **a personal** basis that my TI would not do. I have **the luxury of additional memory and that is about it.** 

**Of course, one of the first** things I did was to join **<sup>a</sup> PC users group. They must be exciting after** a TI users group, right? WRONG! It is a different **world, you can say that much. How about the library. Must be lots and** lots of programs available. **They get their library disks from the PC SIG. You pay \$2 per disk. You know you are getting a disk of utilities, or games, or word processing, whatever, but after that you are completely on your own. You have to go in and check out each program to see what it will do and try to find out how to do it. Files are not grouped. It is a real mish mash. They don't have to** do any innovative hardware things such as adding 32K inside the machine, replacing cooling fans in PEB boxes, etc., etc. If they have any local programmers in the group, they don't have them featured in their library. They depend exclusively **on the PC Sig and seem to have no other sources. The program presentations at the meeting have been varied** and for the **most part** were not things that I could use on a personal basis. However, I have been fortunate enough to run into business situations since that because I was exposed to these programs, **I was able to relate and be knowledgeable in conversations with clients, such as security, backup procedures for hard disks, and a database with** its own **language called 'Mapper'.** 

**Speaking of hard disks. Now** that you have a hard disk that can hold the equivalent of 60 to 90 floppies, you can get rid of all your floppies. Wrong again. Exactly one month after I purchased an Epson, the hard disk failed. Would not boot. I lost EVERYTHING. At least I had backed up the accounting clients I **was working on** each day, but all else was lost and I had to start over from scratch.

Still want to 'upgrade' to another computer?

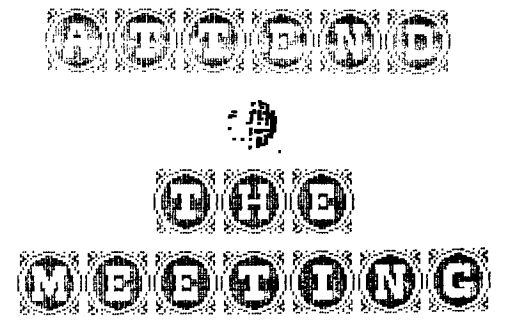

#### **AN UNSOLICITED GOMMENT ON** THE TIMES

**Taken fron "DALLAS 99 INTERFACE" Feb. 1967** 

**Knowing that discretion is the better part of valor, the author wishes to remain anonymous (and alive).** 

A **few years back, I knew a good of boy who used to enjoy listening to baseball games and weather reports on AM radio. Claimed he could tell if a tornado was on the way, just by the sound of the static. Anyway, everybody told him that FM radio was the hot setup. You know, no static, no problems with sun spots, you could hear Merle in stereo and all sorts of important stuff like that.** 

**01' Ray Bob (he was named for two of his uncles, you know) always thought it would be NICE to pick up Merle in stereo, but, it just never seemed real important at the time. At least not until some California sharpy came up with a whole new marketing scheme and aimed it smack at all those happy AM radio listeners.** 

**All you had to do was buy this box that the California feller had made up and another box that**  war., **really an FM radio but missing a couple of parts. Then you ran the AM radio's speaker wires and it's antenna through the first box and connected up the second box too. Now, if you flipped all the switches just right, you could listen to the weather forcasts on AM radio just like always (the California guy said that was a real improvement), OR you could listen to anything you wanted on FM radio.** 

**Ray Bob figgered he could get completely up to date with all this new radio stuff that everybody told him he needed, and still not have to give up his ballgames or any of his investment in the faithful Silvertone that Daddy had mail-ordered back in '57.** 

**Of course, the real small print in the ad did mention that the FM stereo MIGHT sound a Tittle funny playing half of :hrough the AM radio's tinny speaker. And, it did mention that the FM reception MIGHT be better if you had a real FM antenna instead of tryin' to share the AM antenna. It WAS cheaper than buying a whole new AM-FM stereo radio (well, cheaper than some, I guess),** but **those more expensive ones did have a couple of features that this special rig didn't. Yeah, they forgot to mention it didn't have AFC or inter-station muting.... sorry.** 

**Anyway, Ray Bob got real disgusted with the whole durned thing. Last I heard, he had donated ALL that stuff to the Goodwill and picked himself up a used Hallicrafters 4 band and was listening to hockey games (how low can you get, Ray Bob?) on the Voice of America. guess it all goes to show you that there's nothin' wrong with AM and there's nothin' wrong with FM. The only thing wrong is with that smart marketing guy who says you're all missing out on something that** you **GOTTA have and he can** fix it **so you can have it cheaper and easier. If Ray Bob had wanted the FM stereo that bad, he woulda been better off buying one and not messin' around with them two boxes. Who you gonna listen to, anyway?** 

Here's one for the kiddies

100 REM - DANCING STICKMAN p rogrammed by Jim Peterson 110 CALL CLEAR 120 DIM S(26),T(60),NN(60) 130 FOR CH=48 TO 80 STEP 8 140 CALL CHAR(CH,"000028107C 1028") 150 NEXT CH 160 GOSUB 590 170 FOR SET=S TO 7 180 CALL COLOR(SET,1,1) 190 NEXT SET 200 DATA " H 000 P"," H 000 P"," H 0 P"," 00 0000000"," 8 000 e"," 8<br>|000 e" 210 DATA " 88 000 @@"," H<br>HHOOOPPP"," H <mark>8 @ F","</mark> H 8 P"."HHH 8 it PPP"," 8 12 ", " 888 ", " 888<br>Beli 220 PRINT " dancing stic kman": : : : 230 RESTORE 200 240 FOR J=1 TO 14 250 READ At 260 PRINT TAB(8):A\$ 270 NEXT J 280 CALL COLOR(7,16,5) 290 CALL COLOR(4,16,7) 300 CALL COLOR(5,5,16) 310 GOTO 690 320 ON INT(3\*RND+1)GOSUB 340 ,400,460 330 RETURN 340 CALL COLOR(4,1,1) 350 CALL COLOR(6,16,5) 360 GOSUB 560 370 CALL COLOR(6,1,1) 380 CALL COLOR(4,16,7) 390 RETURN 400 CALL COLOR(5,1,1) 410 CALL COLOR(7,16,7) 420 GOSUB 560 430 CALL COLOR(7,1,1)

# **PAGE 10**

440 CALL COLOP(5. 7 .16) 450 RETURN 460 CALL COLOR(4,1,1) 470 CALL COLOP(5,1,1) 480 CALL COLOF (6, 16, 5) 490 CALL COLOR (7, 16, 7) 500 GOSUB 560 510 CALL COLOR (6, 1, 1) 520 CALL COLOF(7.1,1) 530 CALL COLOR(4,16,7) 540 CALL COLOR (5, 5, 16) • RETURN 560 FOR D=1 TO 30 • NEXT D 580 RETURN 590 F=262 600 FOF M=1 TO 25 610 S(N)=INT(F\*1.059463094^N  $\mathcal{L}$ 620 NEXT N 630  $3(26) = 40000$ 640 RESTORE 740 650 FOR J=1 TO 60 660 READ T(J),NN(J) 670 NEXT J 680 FETUFN 6P0 FOR J=1 TO 60 700 CALL SOUND(T(J) \*100, S(NN)  $(3)$ ), O.S (NN(J))+5, 5) 710 GOSUB 320 <sup>7</sup> 20 NEXT J 730 GOTO 6°n 7 40 DATA 4,8,4,17,4,17.4,15, 4, 17, 4, 17, 4, 15, 4, 12, 4, 1 3, 4, 13, 4, 15, 4, 17, 8, 13, 4, 12 750 DATA 4,8,4,17,4.17,4,1E, 4, 17, 4, 18, 4, 17, 4, 15, 4, 17, 4, 1  $2, 4, 8, 4, 10, 4, 12, 8, 13, 4, 13, 4,$ 26 760 DATA 4,10,4,12,4,10,4, ° , 4,10,4,12.8,17,4,8,4,10,4,8, 4,6,4,5,4,6,8,8 770 DATA 4,10,4,12,4,10,4,9, 4,10,4,12,4,17,4,10,4,8,4 , 17 ,4,12,4,15,8,17,4,17,4,26

> The Tigercub Jim Peterson